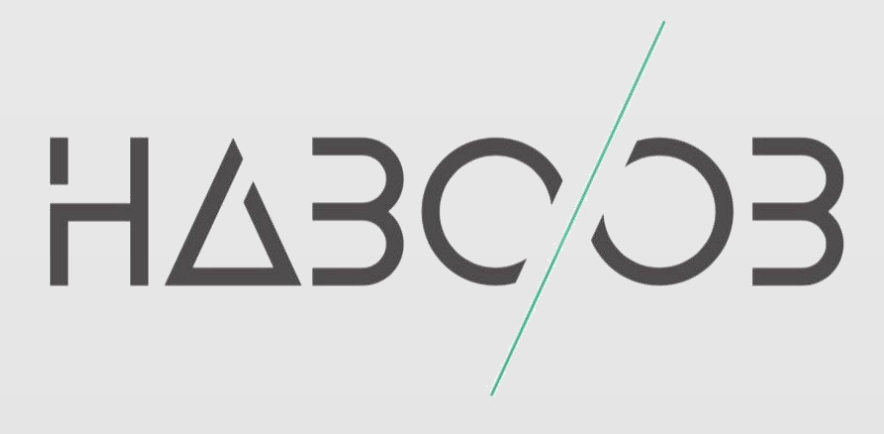

# **Azure Cloud Penetration Testing**

# **Haboob Team**

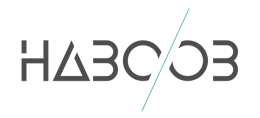

# **CONTENTS**

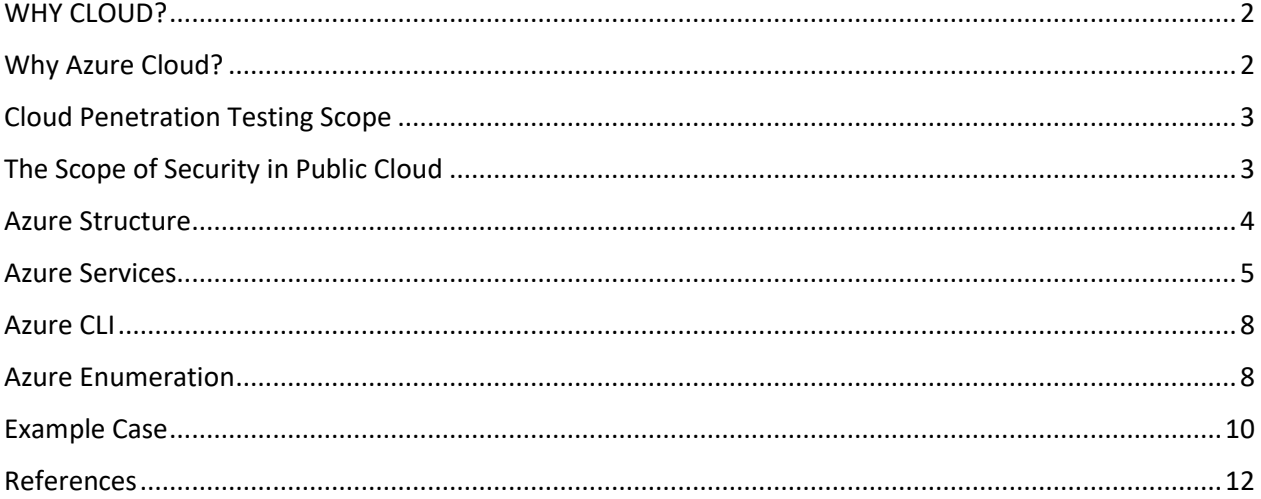

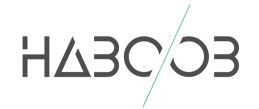

<u>راىتىدا ت</u>رىنى بەر

## <span id="page-2-0"></span>**WHY CLOUD?**

Technology is being fast to change even the idea of keeping tons of servers in that cold room called "Data Center" to perform business applications ,The internet has been going fast in last few years technologies like visualizations helped to improve cloud services , Market numbers of Public cloud computing is getting very big it's almost getting this year around \$355 billion worldwide that huge amount of investments open a expectancy factor why enterprises going to cloud these some of the redone why :

- Budget differential to traditional solutions
- Multi-vendor available Microsoft Azure, Amazon Web Service. Etc...
- Flexible solutions fit all markets
- scalable solutions are already there it can start from small services to huge services

# <span id="page-2-1"></span>**WHY AZURE CLOUD?**

If we look at the Global server share by operating system

market in the last two years we will find Microsoft Windows operating system are 72% of the enterprises market that huge amount of infrastructure are designed to work with Microsoft solutions for roadmaps plans Azure will be the suitable choice spatially for System Administrators, Azure has the hybrid choice will take place for those who do not want to throw out there current infrastructure or passably run some secure applications they are not ready to but it on the cloud ,let summery the resin why enterprises will chose Azure :

- flexibility to customers who have Windows infrastructure
- Advance features let the business sucrose
- Infrastructure-as-a-Service(IaaS)and Platform-as-a-Service (PaaS) Capabilities
- High Availability

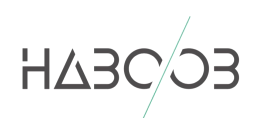

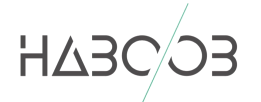

## <span id="page-3-0"></span>**CLOUD PENETRATION TESTING SCOPE**

Doing penetration testing over public cloud is slightly different than on preemies because customers will have different services and there are shared responsibility on security as figure 1 describe how the responsibility shared between service provider and the customer,

Microsoft used to ask for permeations to perform penetration testing on client applications "As of June 15, 2017, Microsoft no longer requires pre-approval to conduct a penetration test against Azure resources."

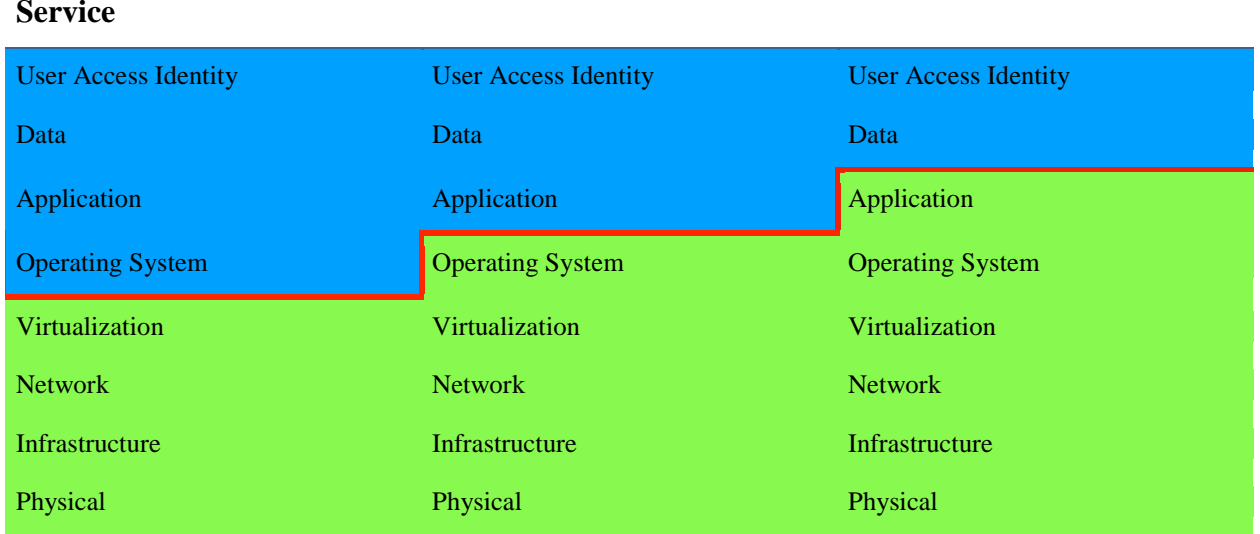

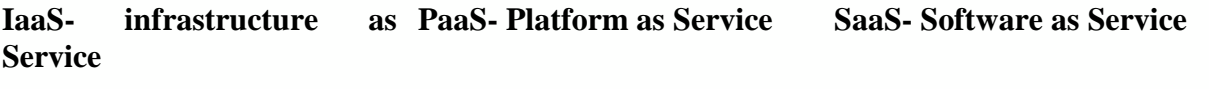

Cloud Client / Customer security responsibility **Cloud Provider security responsibility** 

Figure 1 Shared responsibility security

# <span id="page-3-1"></span>**THE SCOPE OF SECURITY IN PUBLIC CLOUD**

Getting detailed in the scope of the engagement is very important for all layers IaaS,PaaS and SaaS however cline side application will take place on IaaS and PasS , here is the 3 layers of scope of public cloud :

- 1. Account security (permissions, roles, MFA )
- 2. Cloud Services security like structure storage or Virtual Private Cloud (VPC) misconfiguration
- 3. Application security include logic or data leak

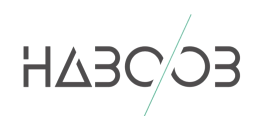

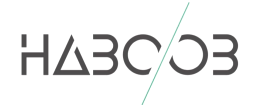

# <span id="page-4-0"></span>**AZURE STRUCTURE**

Azure is cloud computing product from Microsoft it was released in 2010 as "Windows Azure" and was renamed "Microsoft Azure" in 2014 to imply that Azure covers more than just Windows products,

As the figure 2 shows the hierarchy of azure start with

**-Enterprise** account that represents the Azure global account. It's the unique identity that the business owns

**-Tenants** enterprises can have multiple tenants. This is often seen in companies that are geographically separated,

**-Subscriptions** are how you gain access to Azure services (Azure itself, Azure AD, Storage, etc.)

**-Resource Groups** are the containers that house the resources.

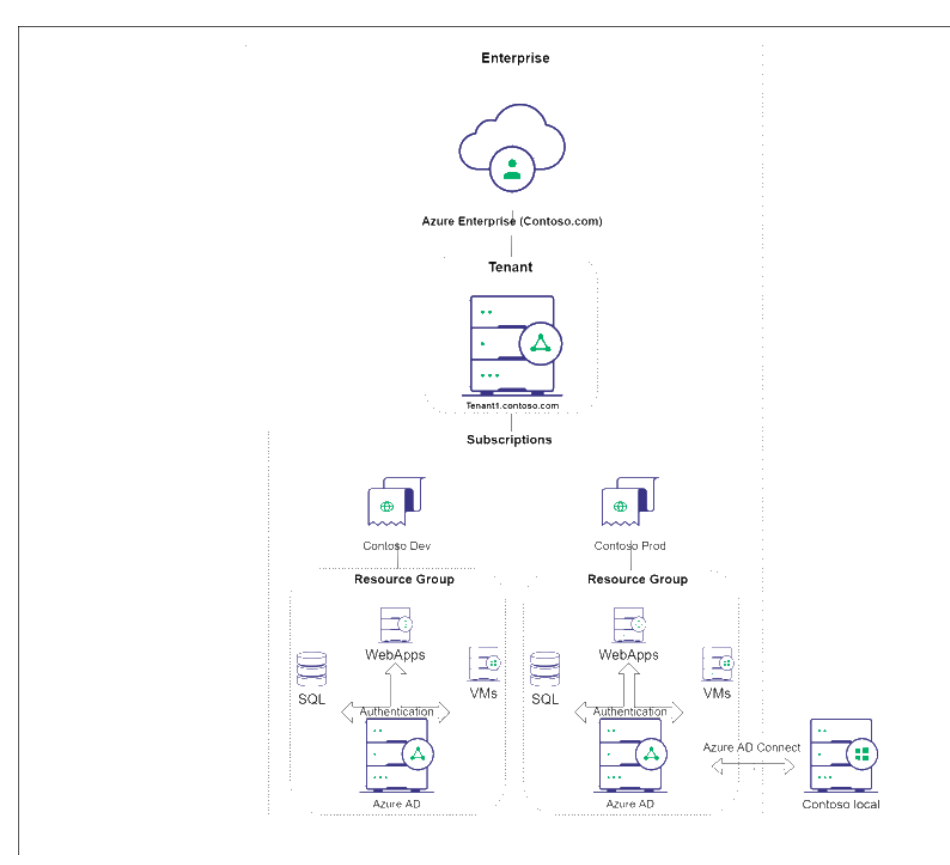

*Figure 2 Azure Structure*

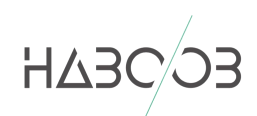

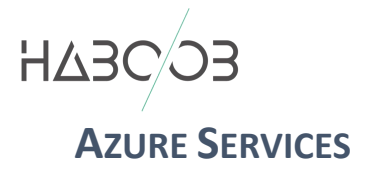

<span id="page-5-0"></span>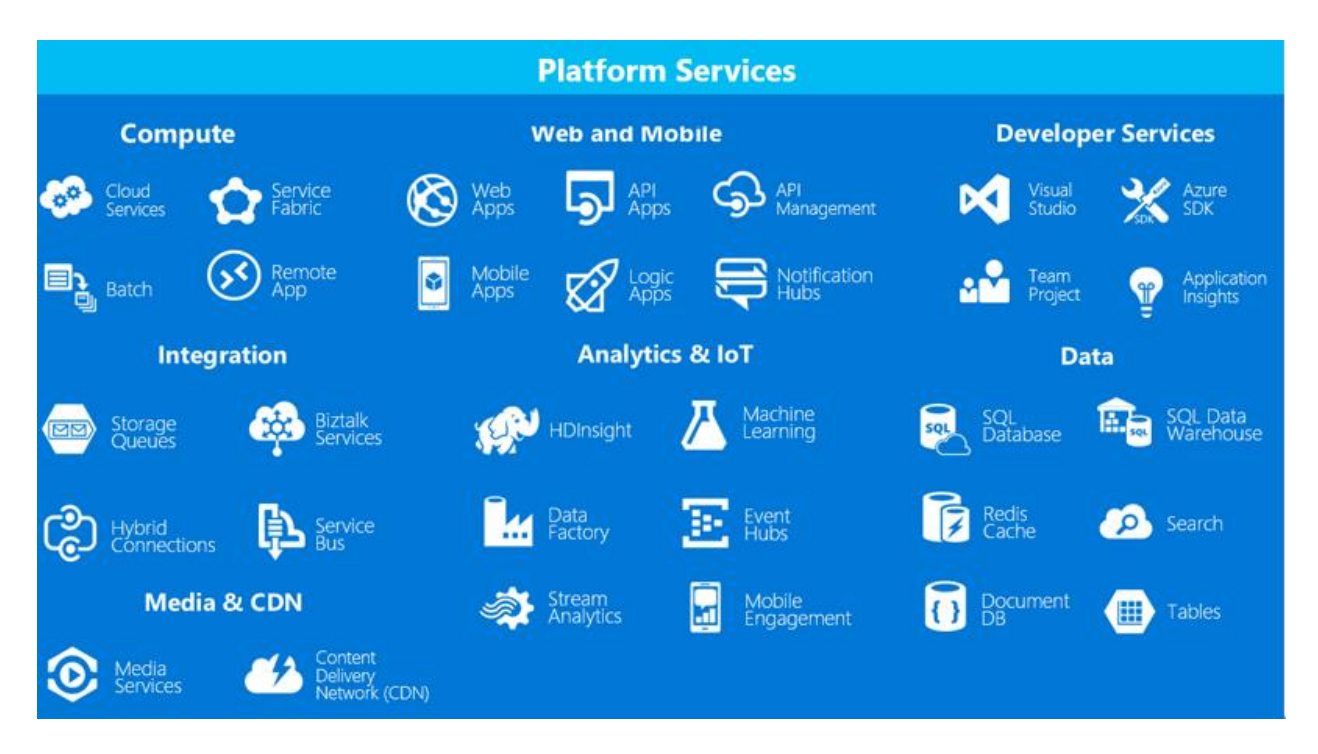

Azure have too many services that customer can benefits from we will go through these some interesting services:

#### **- Azure Storage**

An Azure storage account uses credentials containing an account name and a key. The key is auto-generated when the storage account is created and serves as a password to connect to Azure Storage. The Storage Access keys, by default, has all permissions and is similar to the root password of your storage account.

An Azure storage account contains Blobs, Queues, Tables, and files (shared folder or drive) as storage types and be accessed via an API.

Azure Storage includes these data services:

- Azure Blobs: A massively scalable object store for text and binary data.
- Azure Files: Managed file shares for cloud or on-premises deployments.
- Azure Queues: A messaging store for reliable messaging between application components.
- Azure Tables: A NoSQL store for schemaless storage of structured data.

This four kind has to have permeations from the azure administrator

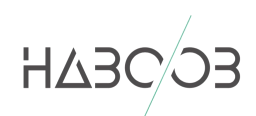

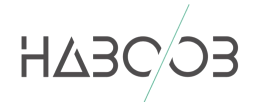

for pen testers informations from those places will be valuable, Azure [Storage](https://azure.microsoft.com/en-us/features/storage-explorer/) [Explorer](https://azure.microsoft.com/en-us/features/storage-explorer/) will help you to browse using username and passwords or storage key and name

#### **- Azure AD**

Active Directory (AD) is a Microsoft product that consists of several services that run on Windows Server to manage permissions and access to networked resources, to clarify the fuzziness we walk through multiple types:

#### **• Active Directory Domain Services (on premise)**

Features of Active Directory Domain Services

- 1. hierarchical directory
- 2. Extensible schema
- 3. Store objects like users, computers, groups and security principals
- 4. Group policy
- 5. Highly available
- 6. Support Kerberos ,LDAP and NTLM authentication

#### **• Azure Active Directory**

Features of Azure Active Directory

- 1. Cloud based identity
- 2. Store objects like users, groups , applications and security principals
- 3. Web based OAuth 2.0 SAML 2.0 and open ID authentication
- 4. Multi-tenant
- 5. Flat architecture
- 6. not extendable
- 7. No Group policy

#### **• Azure Active Directory Domain Services**

Features of Azure Active Directory Domain Services

- 1. Cloud posted PasS
- 2. LDAP, kerberos and NTLM authentication
- 3. No Domain Admin or Enterprise admin account
- 4. not extendable schema
- 5. there are no domain trust
- 6. LDAP read only

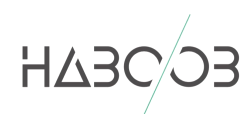

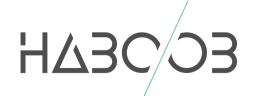

|                                              | <b>Active Diroctory Domain   Azure Active Diroctory</b><br><b>Services (on premise)</b> | <b>Azure Active Diroctory</b><br><b>Domain Services</b> |
|----------------------------------------------|-----------------------------------------------------------------------------------------|---------------------------------------------------------|
| <b>Extandable schemaN</b>                    |                                                                                         |                                                         |
| <b>Group Policies</b>                        |                                                                                         |                                                         |
| HA                                           | created by user                                                                         |                                                         |
| <b>Kerberos LDAP, NTLM</b>                   |                                                                                         |                                                         |
| oauth, SML Open ID                           |                                                                                         |                                                         |
| <b>Dedicated Servers</b>                     |                                                                                         |                                                         |
| <b>Cloud Based</b>                           | aLaS Only                                                                               |                                                         |
| <b>Domain</b><br>/Enterprize<br><b>Admin</b> |                                                                                         |                                                         |
| <b>Domain Forest Trust</b>                   |                                                                                         |                                                         |

Table 2 difference between Active Directory types

Azure AD works fine with web authentication if the hybrid environment would like to sync their credentials should use Azure AD Connect is the Microsoft tool designed to sync hybrid infrastructure identity.

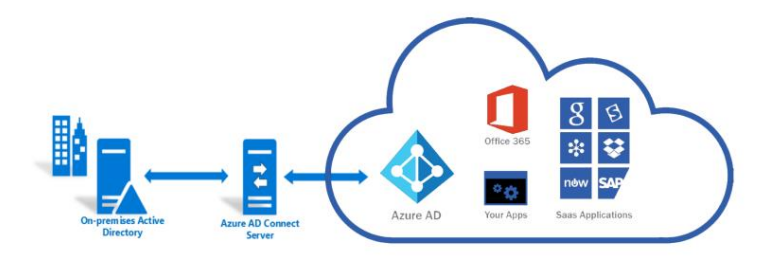

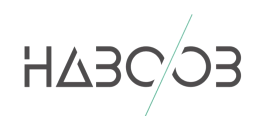

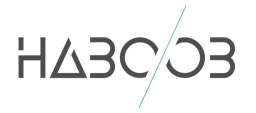

# <span id="page-8-0"></span>**AZURE CLI**

Microsoft Azure [Command](https://docs.microsoft.com/en-us/cli/azure/install-azure-cli?view=azure-cli-latest) Line Interface is an easy way to manage the account it was designed for administrators an architects how would build scripts and tools to make the process fast as it can be .

Usage

\$ az [ group ] [ subgroup ] [ command ] {parameters}

- az CLI starting point
- az login log into Azure account
- az account -manage account
- az group -manage resource groups
- az group list -list resource groups

they built an interactive mood that make it easy with auto-completio

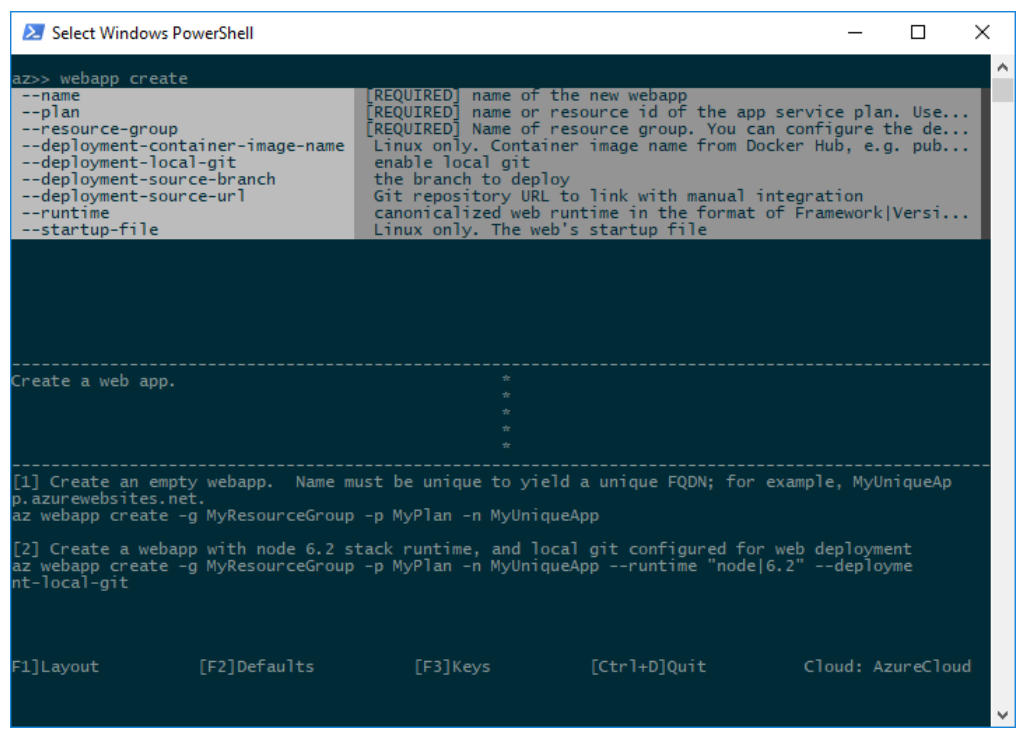

## <span id="page-8-1"></span>**AZURE ENUMERATION**

Microsoft built the system to help startups and small and medium enterprises they offers domains to for the customers can chose unique name and start with it and then can change it to their domain, Pen tester should manage to find some information about the client in the public subdomains of azure services contains domain name or enterprise name is one of the important point, Take for

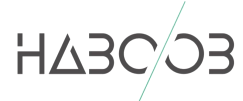

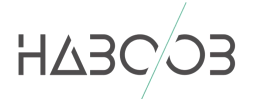

example company name "company "should find out that "company" exist on Azure services domains, A list of Azure services domains will be in figure 3 as below

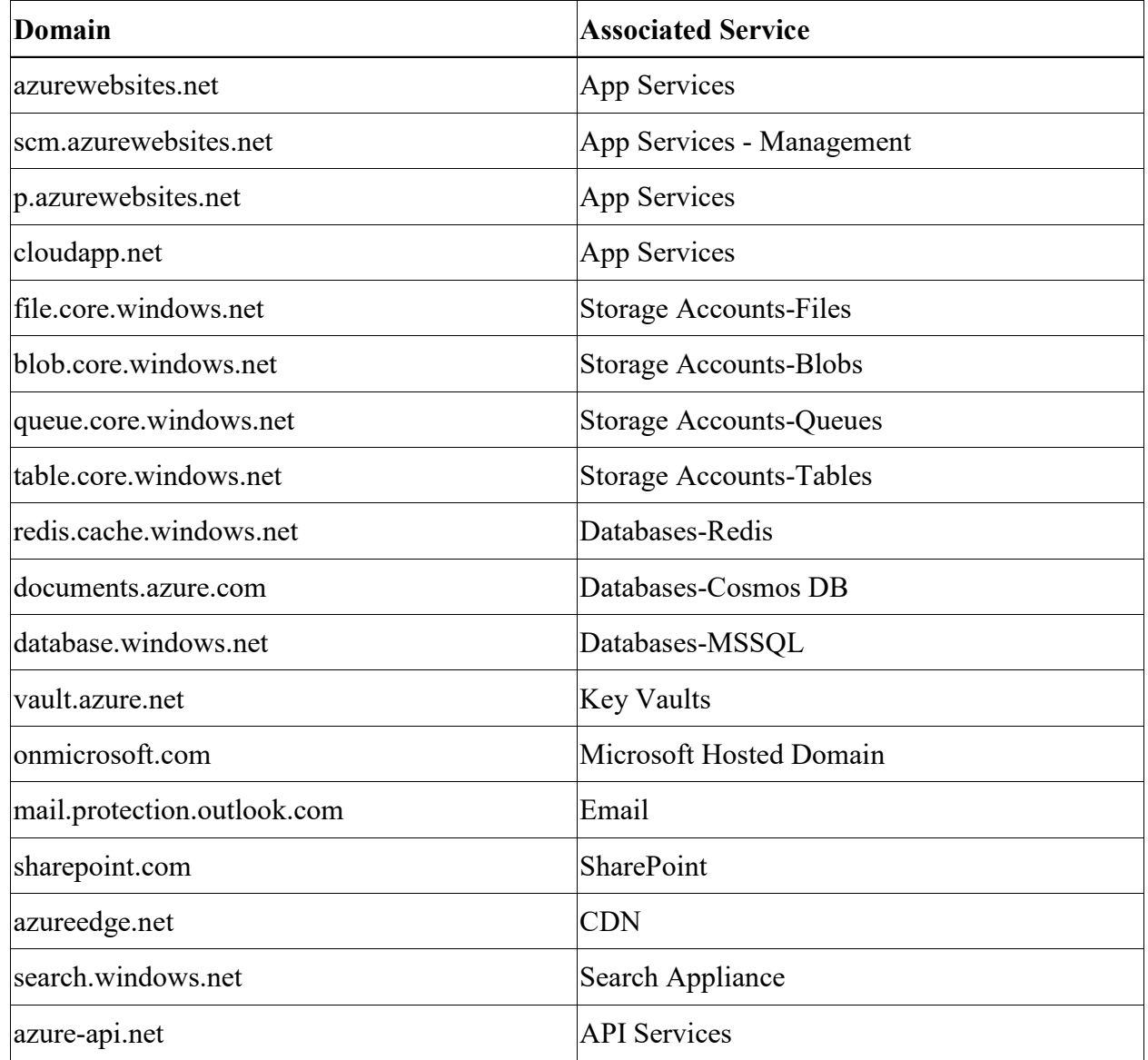

Figure 3 list of Azure services Domains [source](https://blog.netspi.com/enumerating-azure-services/) 

There are tools do the job for you for example [MicroBurst](https://github.com/NetSPI/MicroBurst) it will find "company" services if they have already related service to azure

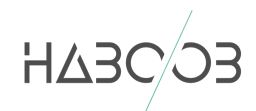

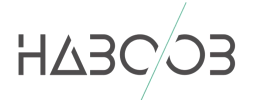

## <span id="page-10-0"></span>**EXAMPLE CASE**

Assuming this is a black box pen test we just have the domain of the company ["https://white-hat.azurewebsites.net"](https://white-hat.azurewebsites.net/) first looking to the site

#### 1- we found a photo that hosted in server found some useful information there

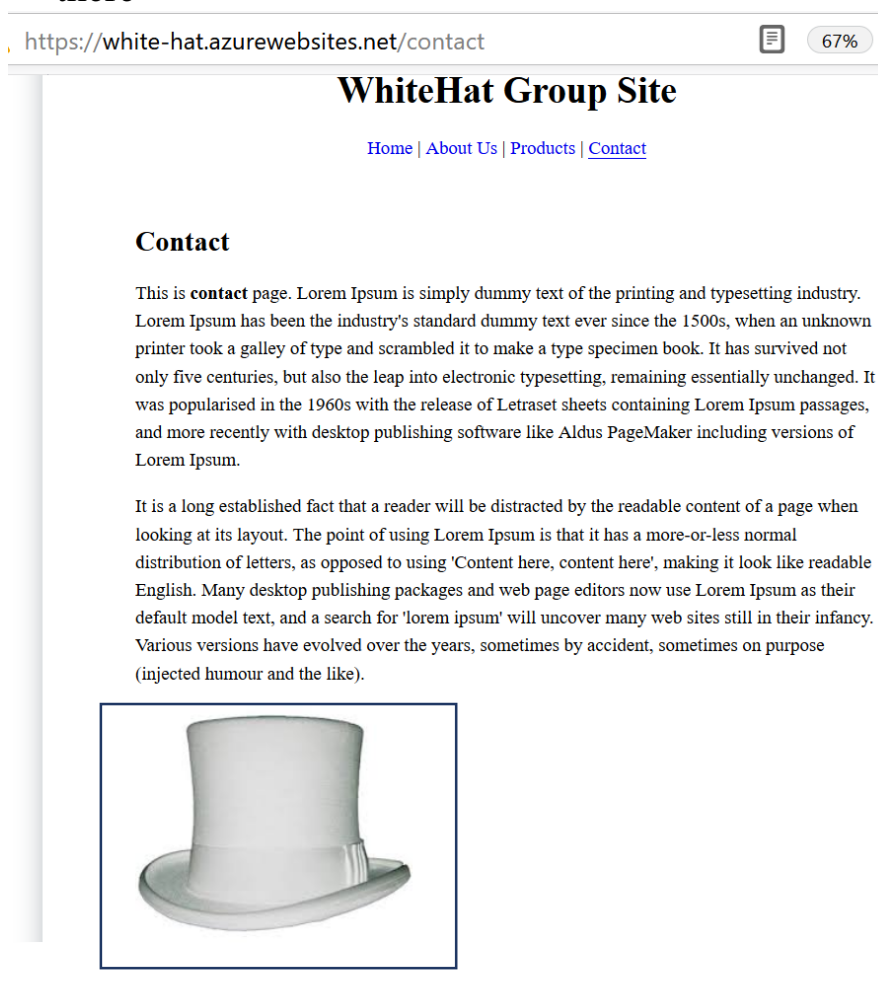

## 2- Found a ZIP file named "Backup"

 $(\leftarrow) \rightarrow e^+ \mathbf{r}$ **0** 2 138.91.143.164/white/

# **Index of /white**

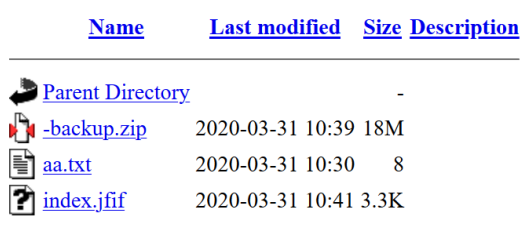

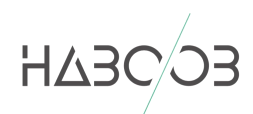

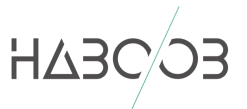

# 3- Checking the file it looks like it's backup for website let's chick the web.config file we found a key for blob storage

e="ConnectionString" :aultEndpointsProtocol=https;AccountName=witehatt;AccountKey=ExOzahqO2p5EcsOaTc/NzcXCDeDe195HeeeEAVLzULtK/wPHRpx8NVV7A3XGlA9pCBGh dance="SqlPev" connectionString="DEVELOPMENT\_CONNECTION\_STRING" providerName="System.Data.SqlClient"/><br>name="SqlPev" connectionString="DEVELOPMENT\_CONNECTION\_STRING" providerName="System.Data.SqlClient"/> tionStrings>:

## AccountName=witehatt;AccountKey=ExOzahqO2p5EcsOaTc/NzcXCD eDeI95HeeeEAVLzULtK/wPHRpx8NVV7A3XG1A9pCBGhNt2F/PgO ujEQoLthXw==;

4- Let's use the Azure Storage [Explorer](https://azure.microsoft.com/en-us/features/storage-explorer/) to explore the storage Microsoft Azure Storage Explorer - Connect

# **Connect to Azure Storage**

How do you want to connect to your storage account or service?

- Add an Azure Account
- Add a resource via Azure Active Directory (Azure AD)
- $\bigcirc$  Use a connection string
- ◯ Use a shared access signature (SAS) URI
- O Use a storage account name and key
- $\bigcirc$  Attach to a local emulator

### 5- Found note.txt has some usernames and passwords

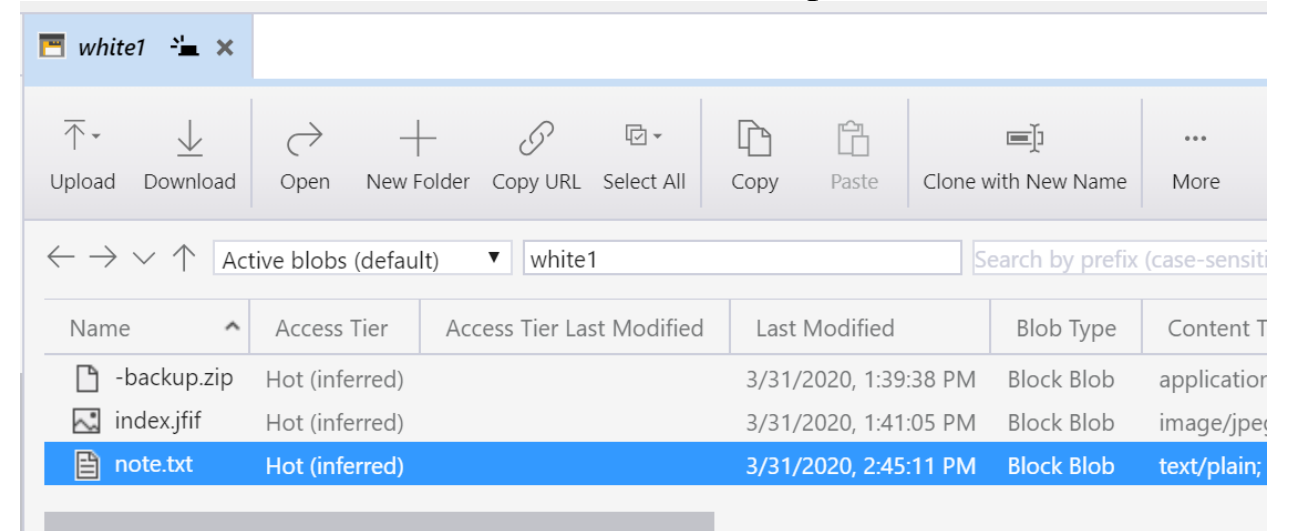

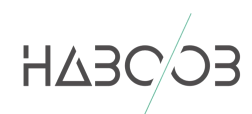

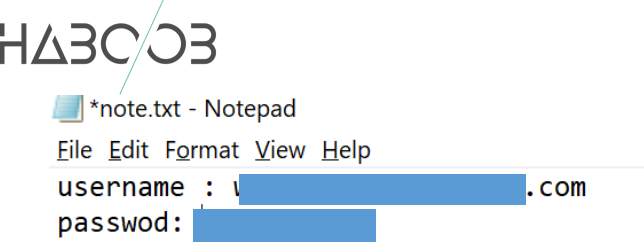

## 6- Let's connect to Azure CLI using those credentials<br>PS C:\Users\a> az login rou have logged in. Now let us find all the subscriptions ₹ "cloudName": "AzureCloud",  $"id"$ :  $"0"$  $\mathbf{F}^0$  . "isDefault": true,<br>"name": "Free Trial<br>"state": "Enabled", tenantId": er": {<br>name": user  $\mathbf{u}_i$ com", "type": "user" ł PS C:\Users\a>

7- Done we already in there account we can do whatever

### <span id="page-12-0"></span>**REFERENCES**

- <https://azure.microsoft.com/en-us/features/storage-explorer/>
- <https://blog.netspi.com/enumerating-azure-services/>
- <https://www.statista.com/statistics/915085/global-server-share-by-os/>
- <https://www.statista.com/topics/1695/cloud-computing/>
- [https://s3.amazonaws.com/content](https://s3.amazonaws.com/content-production.cloudsecurityalliance/4o2iy0xrw02ldu5zsmt5jnlsgr73?response-content-disposition=inline%3B%20filename%3D%22cloud-penetration-testing-playbook.pdf%22%3B%20filename%2A%3DUTF-8%27%27cloud-penetration-testing-playbook.pdf&response-content-type=application%2Fpdf&X-Amz-Algorithm=AWS4-HMAC-SHA256&X-Amz-Credential=AKIAJ7D6HHC2YHBAPZ2Q%2F20200318%2Fus-east-1%2Fs3%2Faws4_request&X-Amz-Date=20200318T120029Z&X-Amz-Expires=300&X-Amz-SignedHeaders=host&X-Amz-Signature=cf0f0e80d8ed8b8dbb184b7e8ff7bb4e0640efd71a3b738e193c87c56fe2cb26)[production.cloudsecurityalliance/4o2iy0xrw02ldu5zsmt5jnlsgr73?response-content](https://s3.amazonaws.com/content-production.cloudsecurityalliance/4o2iy0xrw02ldu5zsmt5jnlsgr73?response-content-disposition=inline%3B%20filename%3D%22cloud-penetration-testing-playbook.pdf%22%3B%20filename%2A%3DUTF-8%27%27cloud-penetration-testing-playbook.pdf&response-content-type=application%2Fpdf&X-Amz-Algorithm=AWS4-HMAC-SHA256&X-Amz-Credential=AKIAJ7D6HHC2YHBAPZ2Q%2F20200318%2Fus-east-1%2Fs3%2Faws4_request&X-Amz-Date=20200318T120029Z&X-Amz-Expires=300&X-Amz-SignedHeaders=host&X-Amz-Signature=cf0f0e80d8ed8b8dbb184b7e8ff7bb4e0640efd71a3b738e193c87c56fe2cb26)[disposition=inline%3B%20filename%3D%22cloud-penetration-testing](https://s3.amazonaws.com/content-production.cloudsecurityalliance/4o2iy0xrw02ldu5zsmt5jnlsgr73?response-content-disposition=inline%3B%20filename%3D%22cloud-penetration-testing-playbook.pdf%22%3B%20filename%2A%3DUTF-8%27%27cloud-penetration-testing-playbook.pdf&response-content-type=application%2Fpdf&X-Amz-Algorithm=AWS4-HMAC-SHA256&X-Amz-Credential=AKIAJ7D6HHC2YHBAPZ2Q%2F20200318%2Fus-east-1%2Fs3%2Faws4_request&X-Amz-Date=20200318T120029Z&X-Amz-Expires=300&X-Amz-SignedHeaders=host&X-Amz-Signature=cf0f0e80d8ed8b8dbb184b7e8ff7bb4e0640efd71a3b738e193c87c56fe2cb26)[playbook.pdf%22%3B%20filename%2A%3DUTF-8%27%27cloud-penetration-testing](https://s3.amazonaws.com/content-production.cloudsecurityalliance/4o2iy0xrw02ldu5zsmt5jnlsgr73?response-content-disposition=inline%3B%20filename%3D%22cloud-penetration-testing-playbook.pdf%22%3B%20filename%2A%3DUTF-8%27%27cloud-penetration-testing-playbook.pdf&response-content-type=application%2Fpdf&X-Amz-Algorithm=AWS4-HMAC-SHA256&X-Amz-Credential=AKIAJ7D6HHC2YHBAPZ2Q%2F20200318%2Fus-east-1%2Fs3%2Faws4_request&X-Amz-Date=20200318T120029Z&X-Amz-Expires=300&X-Amz-SignedHeaders=host&X-Amz-Signature=cf0f0e80d8ed8b8dbb184b7e8ff7bb4e0640efd71a3b738e193c87c56fe2cb26)[playbook.pdf&response-content-type=application%2Fpdf&X-Amz-Algorithm=AWS4-HMAC-](https://s3.amazonaws.com/content-production.cloudsecurityalliance/4o2iy0xrw02ldu5zsmt5jnlsgr73?response-content-disposition=inline%3B%20filename%3D%22cloud-penetration-testing-playbook.pdf%22%3B%20filename%2A%3DUTF-8%27%27cloud-penetration-testing-playbook.pdf&response-content-type=application%2Fpdf&X-Amz-Algorithm=AWS4-HMAC-SHA256&X-Amz-Credential=AKIAJ7D6HHC2YHBAPZ2Q%2F20200318%2Fus-east-1%2Fs3%2Faws4_request&X-Amz-Date=20200318T120029Z&X-Amz-Expires=300&X-Amz-SignedHeaders=host&X-Amz-Signature=cf0f0e80d8ed8b8dbb184b7e8ff7bb4e0640efd71a3b738e193c87c56fe2cb26)[SHA256&X-Amz-Credential=AKIAJ7D6HHC2YHBAPZ2Q%2F20200318%2Fus-east-](https://s3.amazonaws.com/content-production.cloudsecurityalliance/4o2iy0xrw02ldu5zsmt5jnlsgr73?response-content-disposition=inline%3B%20filename%3D%22cloud-penetration-testing-playbook.pdf%22%3B%20filename%2A%3DUTF-8%27%27cloud-penetration-testing-playbook.pdf&response-content-type=application%2Fpdf&X-Amz-Algorithm=AWS4-HMAC-SHA256&X-Amz-Credential=AKIAJ7D6HHC2YHBAPZ2Q%2F20200318%2Fus-east-1%2Fs3%2Faws4_request&X-Amz-Date=20200318T120029Z&X-Amz-Expires=300&X-Amz-SignedHeaders=host&X-Amz-Signature=cf0f0e80d8ed8b8dbb184b7e8ff7bb4e0640efd71a3b738e193c87c56fe2cb26)[1%2Fs3%2Faws4\\_request&X-Amz-Date=20200318T120029Z&X-Amz-Expires=300&X-Amz-](https://s3.amazonaws.com/content-production.cloudsecurityalliance/4o2iy0xrw02ldu5zsmt5jnlsgr73?response-content-disposition=inline%3B%20filename%3D%22cloud-penetration-testing-playbook.pdf%22%3B%20filename%2A%3DUTF-8%27%27cloud-penetration-testing-playbook.pdf&response-content-type=application%2Fpdf&X-Amz-Algorithm=AWS4-HMAC-SHA256&X-Amz-Credential=AKIAJ7D6HHC2YHBAPZ2Q%2F20200318%2Fus-east-1%2Fs3%2Faws4_request&X-Amz-Date=20200318T120029Z&X-Amz-Expires=300&X-Amz-SignedHeaders=host&X-Amz-Signature=cf0f0e80d8ed8b8dbb184b7e8ff7bb4e0640efd71a3b738e193c87c56fe2cb26)[SignedHeaders=host&X-Amz-](https://s3.amazonaws.com/content-production.cloudsecurityalliance/4o2iy0xrw02ldu5zsmt5jnlsgr73?response-content-disposition=inline%3B%20filename%3D%22cloud-penetration-testing-playbook.pdf%22%3B%20filename%2A%3DUTF-8%27%27cloud-penetration-testing-playbook.pdf&response-content-type=application%2Fpdf&X-Amz-Algorithm=AWS4-HMAC-SHA256&X-Amz-Credential=AKIAJ7D6HHC2YHBAPZ2Q%2F20200318%2Fus-east-1%2Fs3%2Faws4_request&X-Amz-Date=20200318T120029Z&X-Amz-Expires=300&X-Amz-SignedHeaders=host&X-Amz-Signature=cf0f0e80d8ed8b8dbb184b7e8ff7bb4e0640efd71a3b738e193c87c56fe2cb26)[Signature=cf0f0e80d8ed8b8dbb184b7e8ff7bb4e0640efd71a3b738e193c87c56fe2cb26](https://s3.amazonaws.com/content-production.cloudsecurityalliance/4o2iy0xrw02ldu5zsmt5jnlsgr73?response-content-disposition=inline%3B%20filename%3D%22cloud-penetration-testing-playbook.pdf%22%3B%20filename%2A%3DUTF-8%27%27cloud-penetration-testing-playbook.pdf&response-content-type=application%2Fpdf&X-Amz-Algorithm=AWS4-HMAC-SHA256&X-Amz-Credential=AKIAJ7D6HHC2YHBAPZ2Q%2F20200318%2Fus-east-1%2Fs3%2Faws4_request&X-Amz-Date=20200318T120029Z&X-Amz-Expires=300&X-Amz-SignedHeaders=host&X-Amz-Signature=cf0f0e80d8ed8b8dbb184b7e8ff7bb4e0640efd71a3b738e193c87c56fe2cb26) - [https://www.comparex-group.com/web/microsites/microsoft/products/cloud/microsoft-](https://www.comparex-group.com/web/microsites/microsoft/products/cloud/microsoft-azure/ms-azure.htm)
- [azure/ms-azure.htm](https://www.comparex-group.com/web/microsites/microsoft/products/cloud/microsoft-azure/ms-azure.htm)

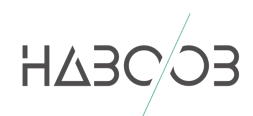